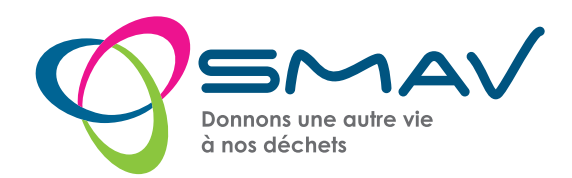

## MA DEMANDE PASS'DÉCHETS en ligne

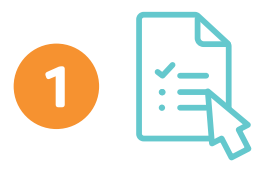

## L'USAGER

- Je me connecte sur www.smav62.fr > mon espace usager - Je créé mon compte *Ecoportail* en ligne

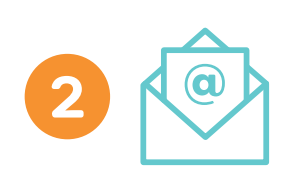

## L'USAGER

- Je confirme ma création de compte via le lien envoyé par mail VÉRIFIER VOS MAILS INDÉSIRABLES ou SPAM *(Mail valable 24h)*

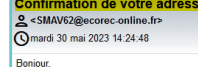

Merci d'avoir créé votre compte d'accès sur le site Internet du SMAV

Pour confirmer votre adresse email, veuillez cliquer sur ce lien ou le coller dans votre navigateur :<br>https://www.ecorec-online.fr/SMAV62Test/Portail/#/ecoportail/register?token=WhZeWNWkio4SZxtpnuDRZ7H1Uk4U0Lq34X0 A la suite de cette confirmation, vous recevrez prochainement vos identifiants par mail.

Nous vous remercions de votre confiance.

Le SMAV

Ce message vous est adressé automatiquement. Nous vous remercions de ne pas répondre, ni d'utiliser cette adresse email

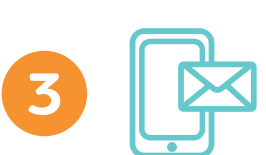

## L'USAGER

## J'ai coché l'option E-Badge :

- Je reçois un code d'activation par mail

- Je télécharge l'application Pass'Déchets et tape le code *(Code d'activation valable 48h)*

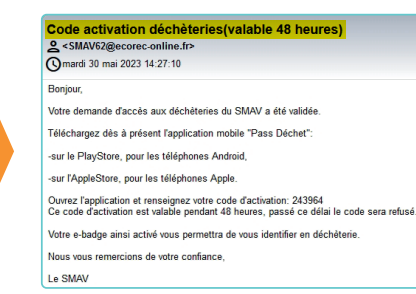

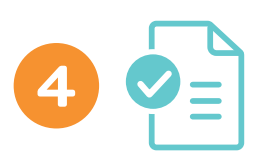

## LE SMAV

- Vérification des pièces justificatives fournies
- Validation de la demande d'inscription par nos agents
- Envoi d'un email pour l'accès à mon *EcoPortail*

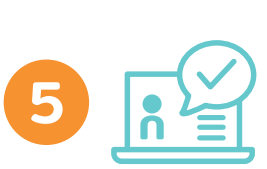

### L'USAGER

- Je reçois mes identifiants et mot de passe pour mon *Ecoportail*
- Je consulte et gère mes informations, mes coordonnées, ...

Je peux faire ma demande de mon badge physique et/ou e-badge Astuce : Consultez le suivi de votre demande sur votre *Ecoportail*

## Création de compte et code d'accès<br>2 <SMAV62@ecorec-online.fr><br>O mardi 30 mai 2023 14:30:30

Boniour Votre demande de création de compte sur le site Internet du SMAV a bien été validée.<br>Vous pouvez dès à présent vous connecter sur votre espace en utilisant le lien suivant: https:

Vos codes d'accès sont :<br>Identifiant: pefreubimoica-4309@yopmail.com<br>Mot de passe: KYBufSeO

.<br>Vous avez la possibilité de modifier votre mot de passe depuis votre espace personnel>Votre compte, dès votre p .<br>Nous vous remercions de votre confiance,

Le SMAV Ce message vous est adressé automatiquement. Nous vous remercions de ne pas répondre, ni d'utiliser cette adresse en

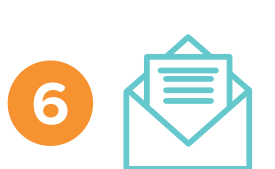

## LE SMAV

## J'ai demandé un badge physique :

- Vérification de la conformité et validation de la demande
- Mise à disposition du badge en déchèterie

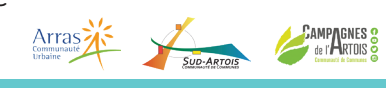

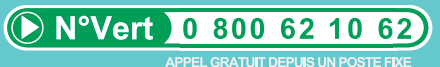

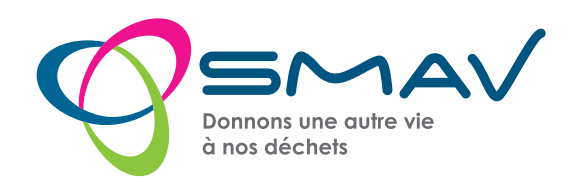

# MA DEMANDE PASS'DÉCHETS en papier

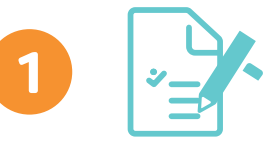

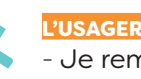

- Je remplis mon formulaire Pass' déchets avec les pièces justificatives demandées - Je dépose ma demande en déchèterie ou au siège du SMAV

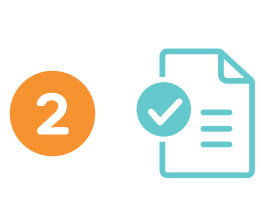

## LE SMAV

- Traitement de la demande (plus long en fonction du nombre de demandes)
- Contrôle du formulaire et des pièces justificatives
- Création ou mise à jour de la fiche de l'usager
- Activation du badge physique et édition du courrier
- Mise à disposition du badge en déchèterie
- Appel téléphonique de l'usager pour confirmer la mise
	- à disposition du badge en déchèterie sous un délai de 3 semaines

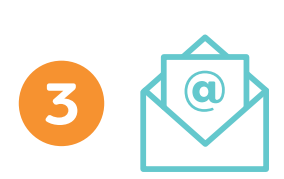

### L'USAGER

- Je reçois un mail indiquant ma création de badge et de mon accès *Ecoportail* avec mon identifiant et mon mot de passe *(si adresse mail renseignée)*

Création de compte et code d'accès<br>2 <5MAV62@ecorec-online.fr><br>© mardi 30 mai 2023 14:30:30

Votre demande de création de compte sur le site Internet du SMAV a bien été validée.<br>Vous pouvez dès à présent vous connecter sur votre espace en utilisant le lien suivant

Vos codes d'accès sont :<br>Identifiant: pefreubimoica-4309@yopmail.com<br>Mot de nasse: KYBufSoO

Boniour

Vous avez la possibilité de modifier votre mot de passe depuis votre espace personne Nous vous remercions de votre confiance

Le SMAV Ce message vous est adressé automatiquement. Nous vous remercions de ne pas répondre, ni d'utiliser cette adresse ema

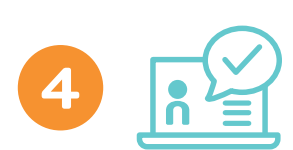

### L'USAGER

- Je consulte et gère mes informations, mes coordonnées, ...
- Je peux faire ma demande de mon e-badge *(facultatif)*

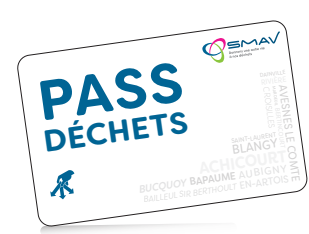

Plus de détails dans le mode d'emploi et la Foire Aux Questions disponibles sur notre site www.smav62.fr *> mon espace usager*

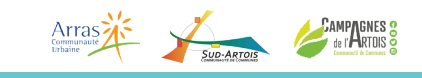

0 800 62 10

EL GRATUIT DEPUIS UN POSTE ET

62

(▶ N°Vert

**A** © **www.smav62.fr**